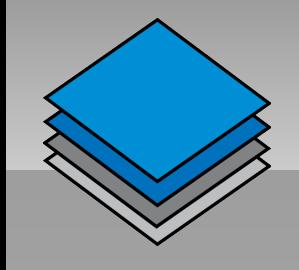

#### OpenLayers Workshop

#### Follow along with the demos at <http://sn.im/soc-ol-demos>

Thomas Wood OpenLayers User & Contributor SoC Summer School 09 Southampton Tuesday, 8<sup>th</sup> September

# What is OpenLayers?

- "an Open Source map viewing framework written in JavaScript"
	- an alternative to commercial mapping APIs
	- considered by some hard to use and too complex
	- I am going to try and dispel some of that myth!
	- designed to integrate well with existing GIS web servers as well as neogeograpy 'standards'

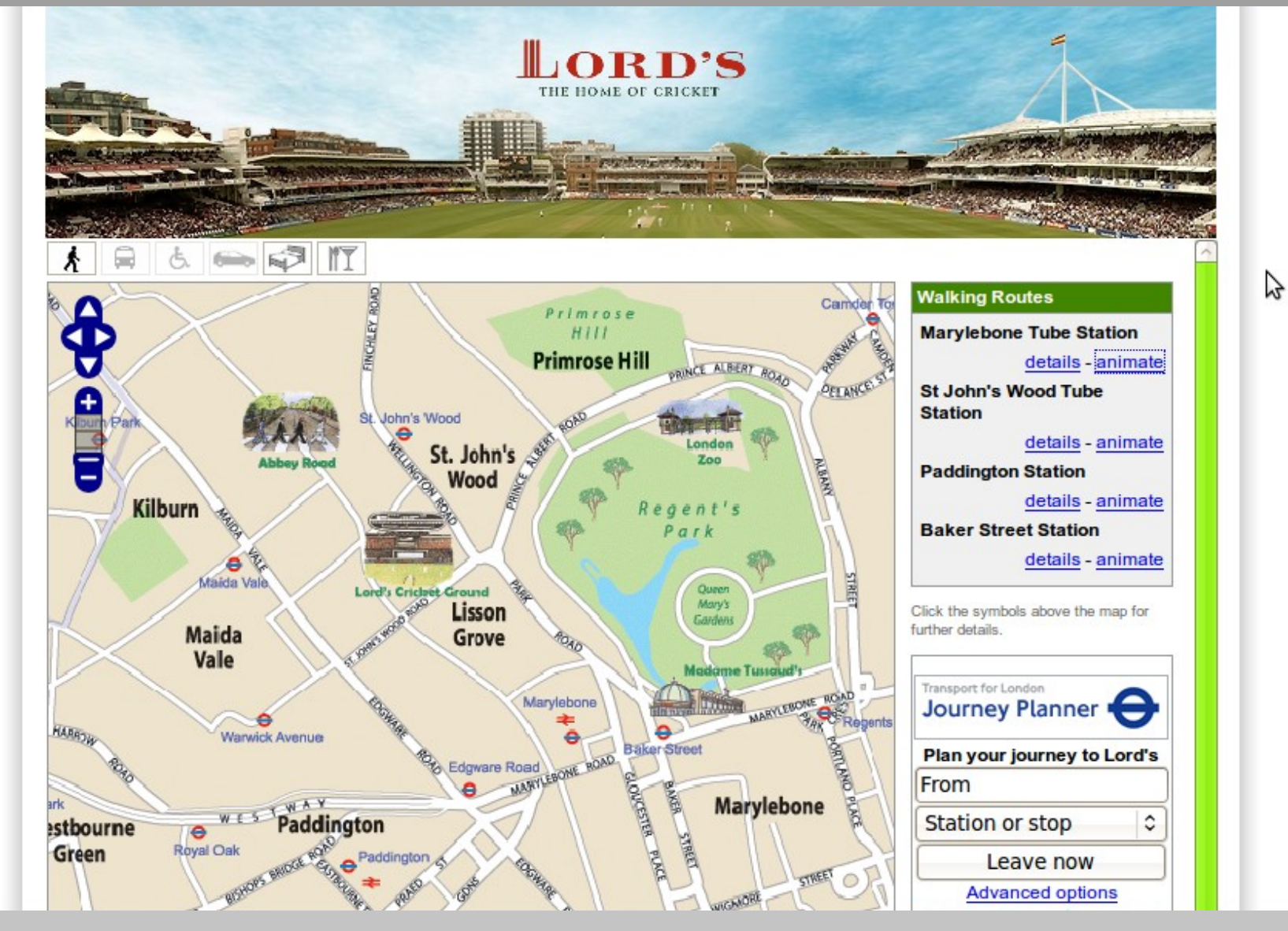

#### The Lord's Cricket ground website

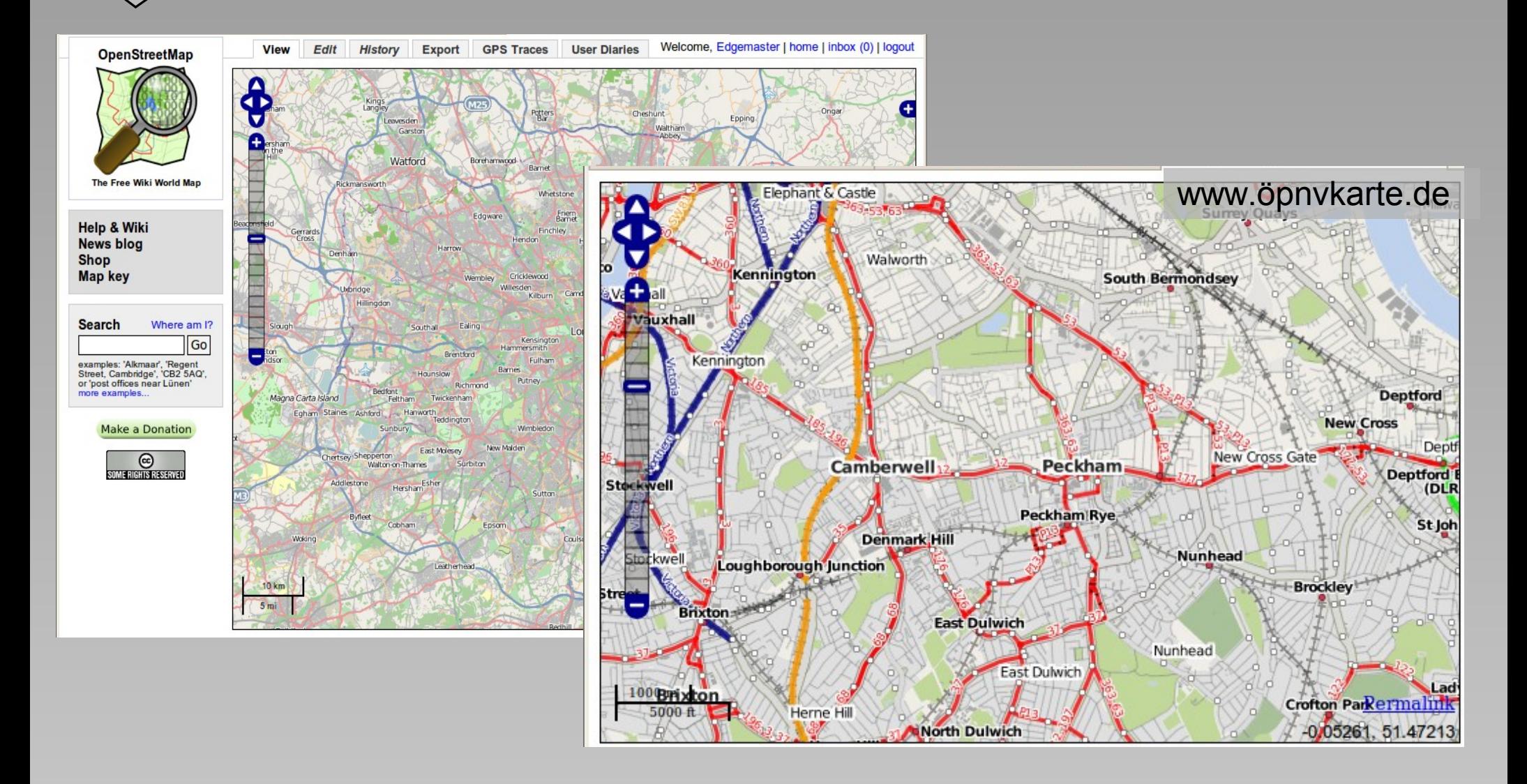

#### OpenStreetMap and many of its child projects

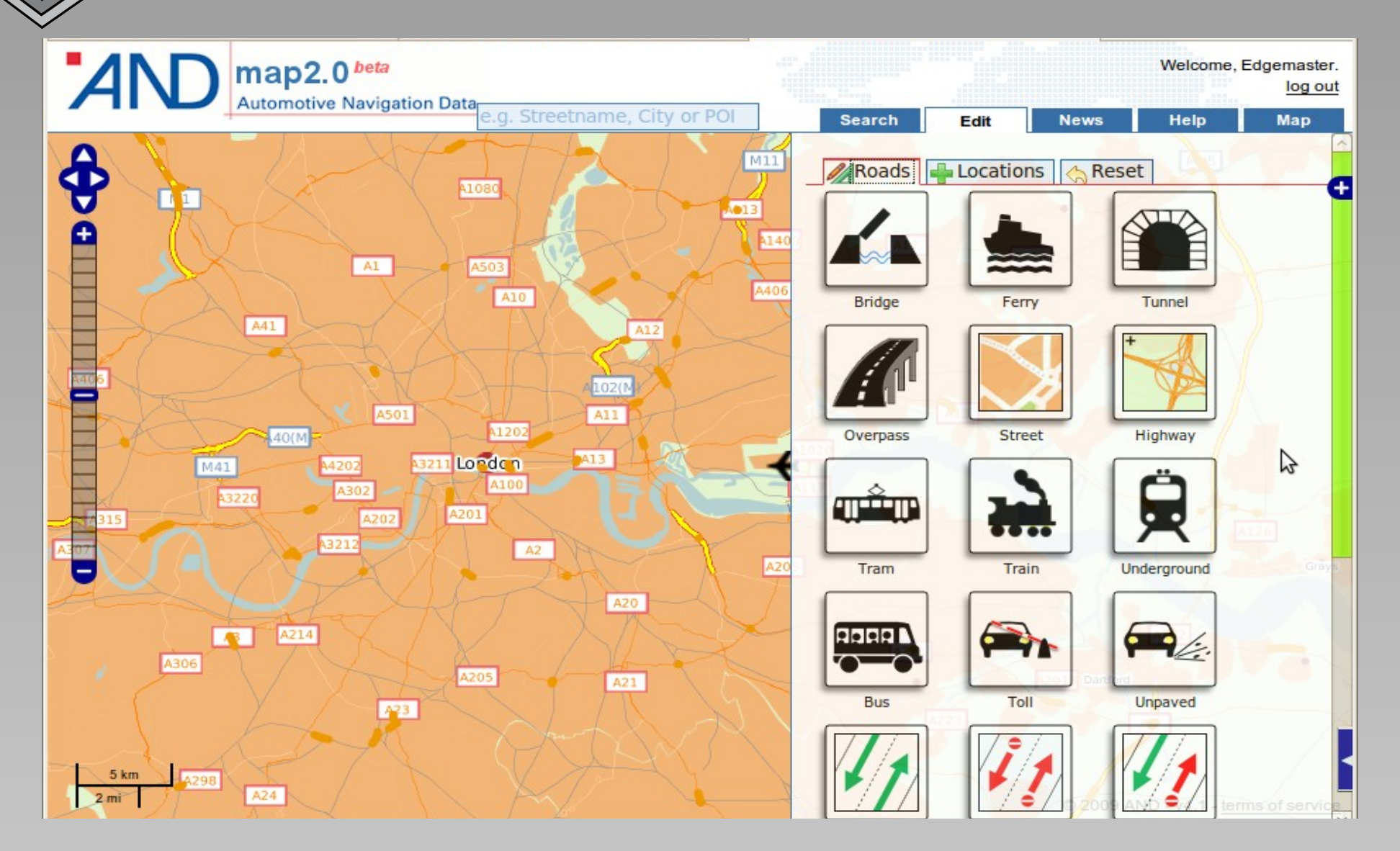

#### AND's map2.0

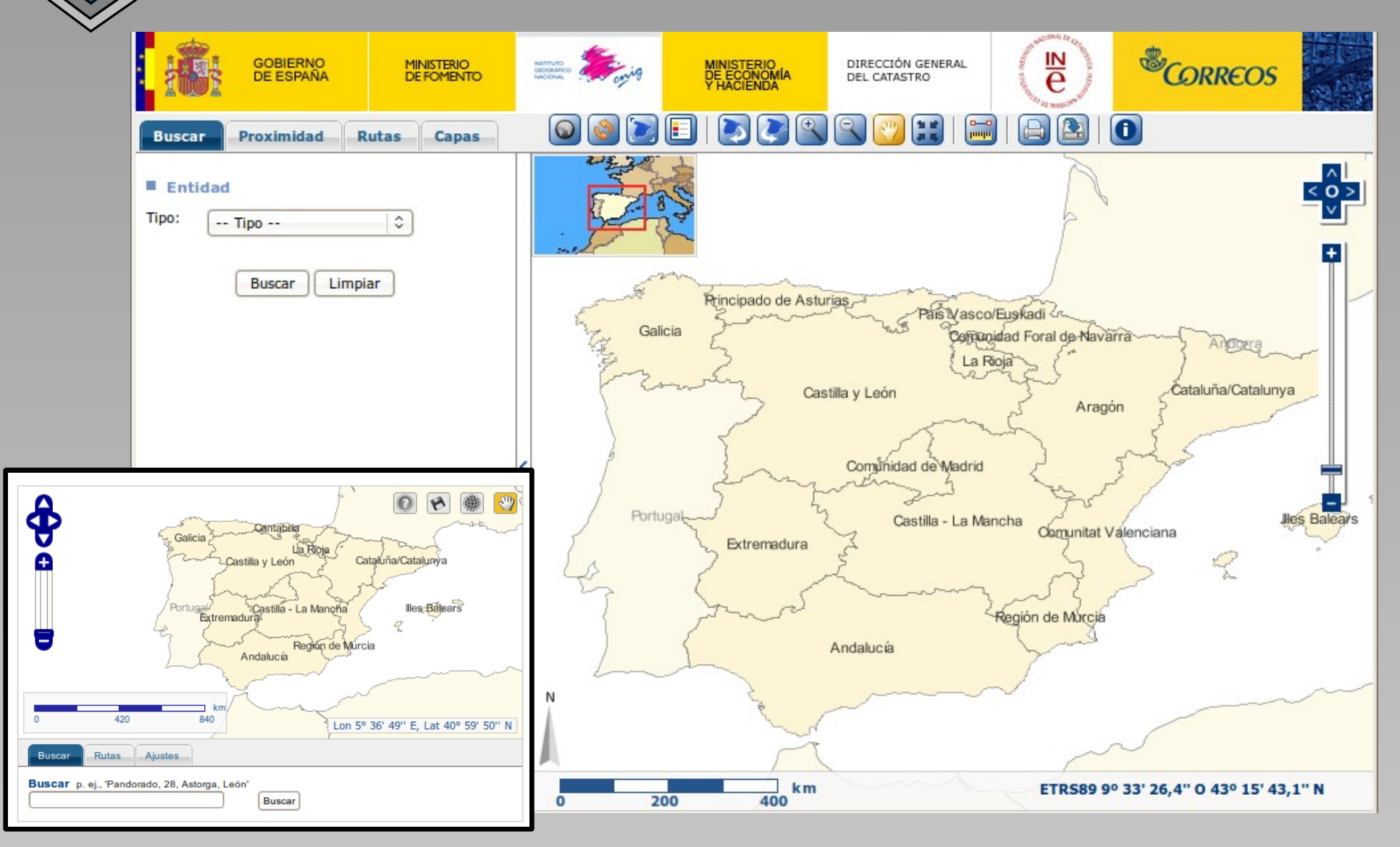

CartoCiudad and the Cartovisor API Instituto Geográfico Nacional

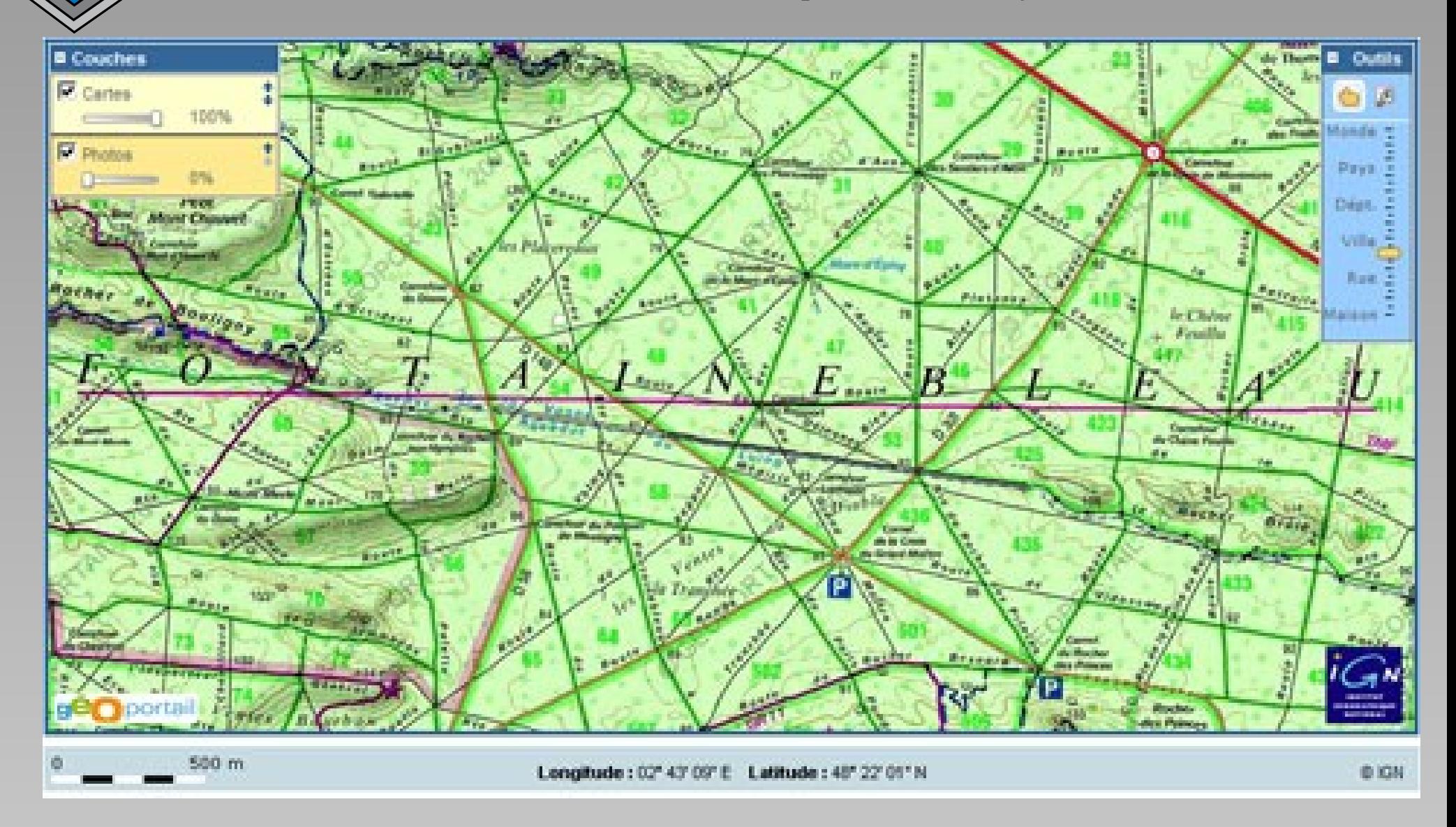

#### Institut Géographique National - Géoportail API

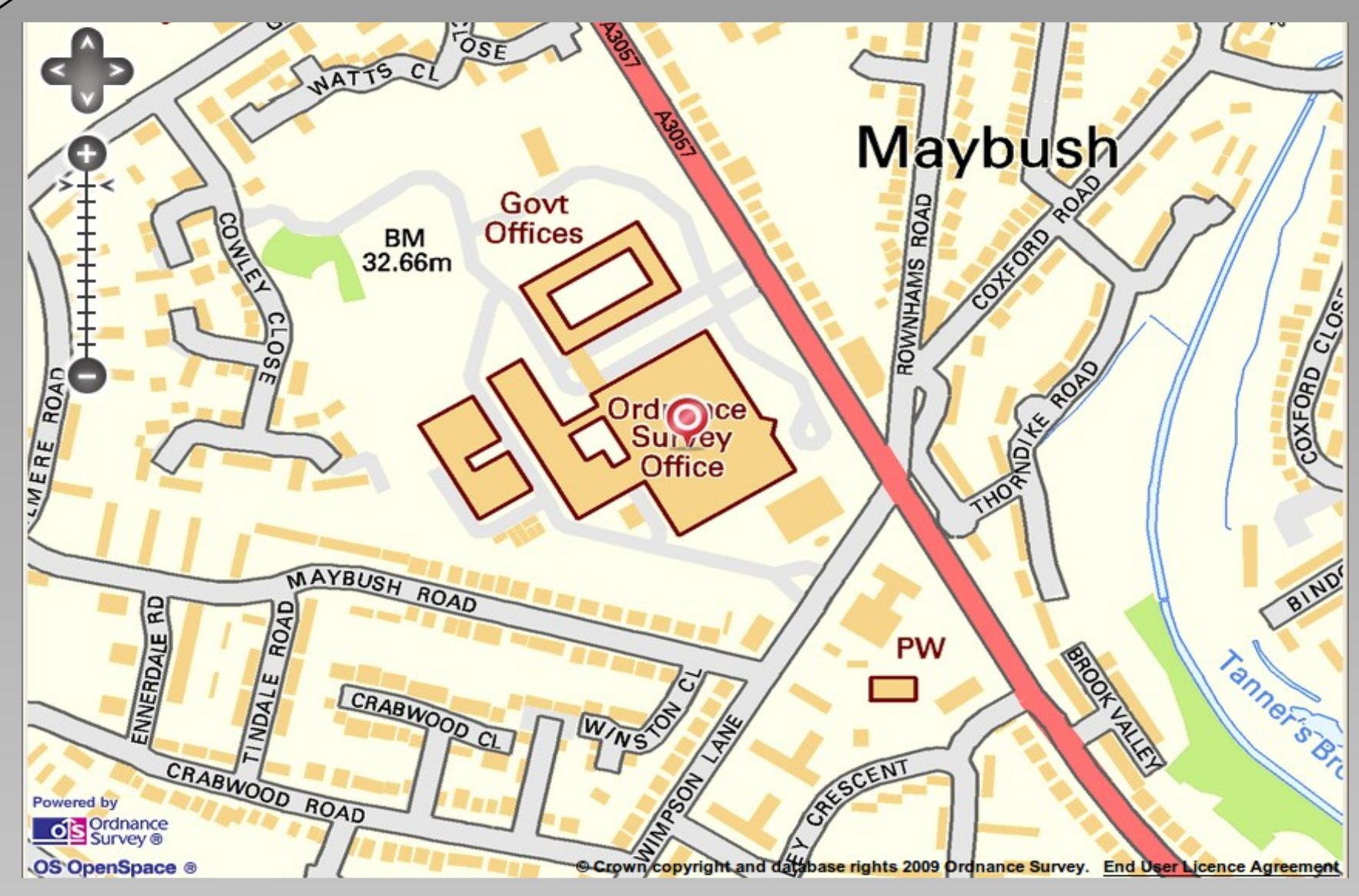

OpenSpace API – Ordnance Survey

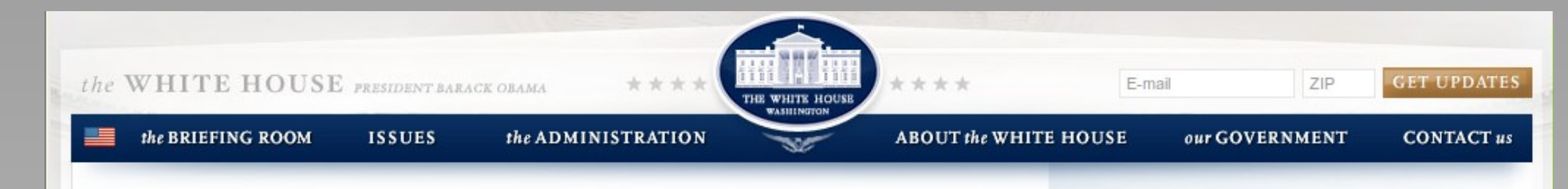

#### **HOW ARE YOU DELIVERING ON CHANGE?**

Whether you were already serving your country, or are responding to the President's call, share how you are delivering on change in your community.

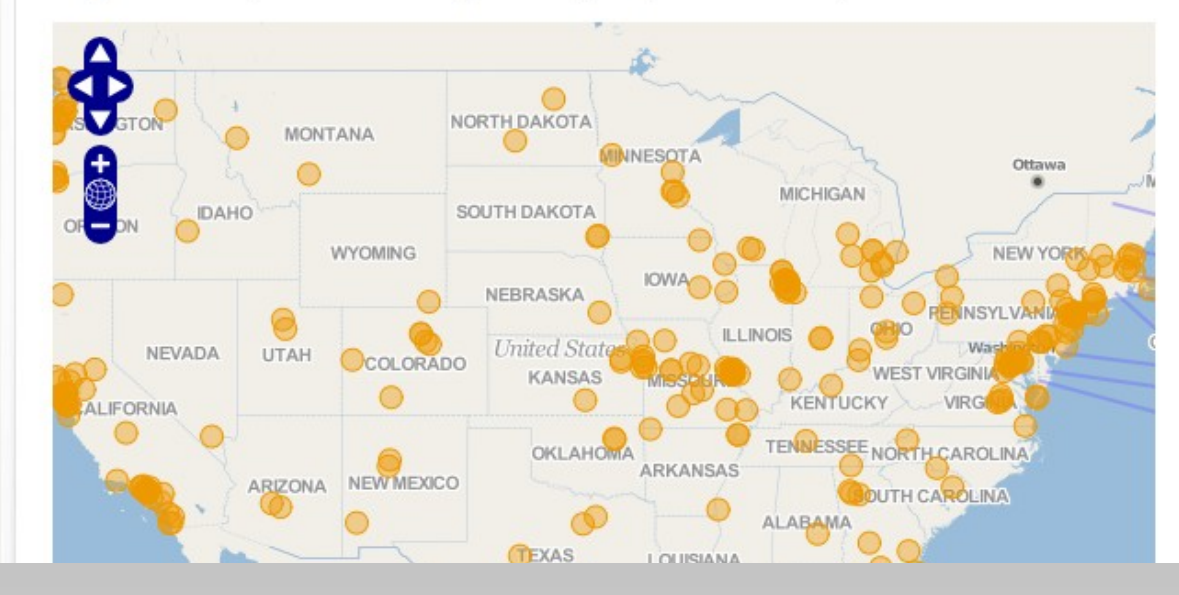

#### **LOOKING FOR A WAY TO SERVE** THAT'S RIGHT FOR YOU?

Serve.gov is a new portal for you and all Americans to find your own ways to serve in vour own communities. Just choose whatever interests you - and type in your zip code to see what opportunities our partner organizations have in your area. Americans are putting their own country back on the right track, be a part of  $\mathbf{A}^{\mathsf{it}}$ 

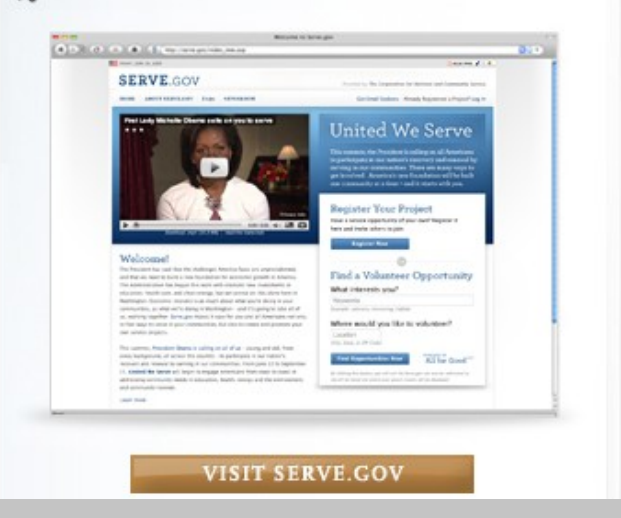

#### whitehouse.gov/change

### Getting Started

```
<html>
<head><title>OpenLayers Workshop 1</title>
<script src="http://openlayers.org/api/OpenLayers.js"></script>
<script>
function start() {
     var map = new OpenLayers.Map("map_box");
}
</script>
</head>
<body onload="start()">
     <h1>OpenLayers Workshop Example 1</h1>
     <div id="map_box"></div>
</body>
</html>
```
The first step is to create a text file containing this code, this is the absolute essentials for any OpenLayers project

# Getting Started

```
<html>
<head><title>OpenLayers Workshop 1</title>
<script src="http://openlayers.org/api/OpenLayers.js"></script>
<script>
function start() {
     var map = new OpenLayers.Map("map_box");
}
</script>
</head>
<body onload="start()">
     <h1>OpenLayers Workshop Example 1</h1>
     <div id="map_box"></div>
</body>
</html>
```
#### This part of the code deals with creating the page and the box in which the map will go

It can be styled using the standard HTML/CSS methods

# Getting Started

```
<html>
<head><title>OpenLayers Workshop 1</title>
<script src="http://openlayers.org/api/OpenLayers.js"></script>
<script>
function start() {
    var map = new OpenLayers.Map("map box");
}
</script>
</head>
<body onload="start()">
     <h1>OpenLayers Workshop Example 1</h1>
     <div id="map_box"></div>
</body>
</html>
```
#### This code loads OpenLayers then runs the start function when the page loads

The start function creates a new OpenLayers map in the map box HTML container

#### OpenLayers.Map

So, what's this magical OpenLayers.Map thing?

- An object
- var map = **new** OpenLayers.Map(*div\_id*, *options*)
- Contains several very useful functions:
	- addLayer
	- AddControl
	- getCenter/setCenter

# Adding (Raster) Layers

OpenLayers supports a wide range of types of raster layer providers:

- ArcGIS servers (both Server 9.3+'s REST interface and ArcIMS)
- Google Maps
- Plain image files (in a format that the browser understands unfortunately not .tiff)
- KaMap
- MapGuide
- MapServer
- TileCache
- TMS
- VirtualEarth (now Bing)
- WMS
- WorldWind
- Yahoo
- XYZ tiles (as OpenStreetMap uses)

# Adding a WMS Layer

```
function start() {
    var map = new OpenLayers.Map("map box");
     var wms = new OpenLayers.Layer.WMS("OpenLayers VMAP0",
         "http://labs.metacarta.com/wms/vmap0", {layers: "basic"});
    map.addLayer(wms);
     var centre = new OpenLayers.LonLat(-3, 55);
    map.setCenter(centre, 5);
}
```
There are 4 new lines added here:

- A WMS Layer is created, the three parameters passed are:
	- The name of the layer (this will be displayed to the user)
	- The WMS server URL
	- And any parameters to pass to the server
- The Layer is added to the map
- A LonLat coordinate is created
- The map's centre and zoom level is set to that coordinate

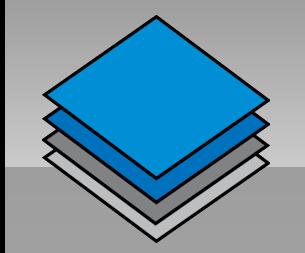

#### More WMS

The previous example was very simplistic because OpenLayer's default projection (unprojected lat/lons) and scale configuration were used

For custom raster layers, the layer should be configured with its extents, resolutions or scales, and projection

The resolution configuration can be done in several ways, in this case, the min and max resolutions have been defined, OL will determine the resolution for each zoom level

```
var npe = new OpenLayers.Layer.WMS(
     "OS New Popular Edition (1940s)",
     "http://www.getmapping.com/iedirectimage/getmappingwms.aspx",
     {'format':'jpeg', 'layers':'npeoocmap'},
\overline{\mathcal{L}} projection: new OpenLayers.Projection("EPSG:27700"),
         maxExtent: new OpenLayers.Bounds(0, 0, 800000, 1300000),
         maxResolution: 2500,
         minResolution: 1
 }
);
```
### Introducing Projections

OpenLayers will work with any projection, provided that rasters of different projections are not mixed

With proj4js, OpenLayers can reproject vector data as required

Proj4js and the projection definition are loaded as scripts (in this case the OS national grid, EPSG:27700)

<script src="http://proj4js.org/lib/proj4js-compressed.js"></script> <script src="http://spatialreference.org/ref/epsg/27700/proj4js/"></script>

Projecting a coordinate is then quite simple, the projections are initialised and then used in a transform on the geometry

```
var os = new OpenLayers.Projection("EPSG:27700");
var wgs = new OpenLayers.Projection("EPSG:4326");
var centre = new OpenLayers.LonLat(-1.4, 50.92);
centre.transform(wgs, os);
```
# XYZ Tile Layers

Gridded tiles in the "Google" XYZ file naming scheme are an ever popular way of serving custom map renders

```
var osmrail = new OpenLayers.Layer.XYZ("OSM Rail Map",
     "http://dev.openstreetmap.org/~steve8/railway_tiles/${z}/${x}/${y}.png",
\overline{\mathcal{L}} sphericalMercator: true,
         attribution: "Data CCBYSA OpenStreetMap, rendering by Steve Chilton"
 }
);
```
- The layer name
- The URL where the tile images will be found
	- $\{x\}$   $\{y\}$  and  $\{z\}$  are replaced by the appropriate tile reference
- The options 'hash', containing:
	- A shortcut configuration option to tell OL to use the appropriate projection settings for Spherical Mercator type layers
	- The layer's attribution to be displayed with the layer

# 3 rd Party Layers

OpenLayers supports the main commercial map APIs as layers Import the API as usual:

<script src="http://maps.google.com/maps?file=api&amp;v=2&amp;key=API KEY"></script>

Create the layer:

**var** google = **new** OpenLayers.Layer.Google("Google", {sphericalMercator: **true**});

The sphericalMercator option forces the Google layer to use its true projection, rather than faking lat/lon, this is *essential* if used with other (non-Google) layers

#### OpenLayers also has the OpenStreetMap tile layer as a built in layer

**var** osm = **new** OpenLayers.Layer.OSM("OpenStreetMap");

For all these layers, EPSG:900913 is the SRS code to use when projecting coordinates, OpenLayers has support for it built-in

# A Bit of Control

Controls are OpenLayer's way of interacting with the user. There's over 30 controls available to use, but only 10 or so are regularly used:

- Navigation makes the map draggable, provides the mouse and keyboard actions
- PanZoom the default compact navigation controls
- Attribution a label usually displayed at the bottom right of the map that gives any appropriate copyright credits
- LayerSwitcher a pop-out control that allows the visible layers to be changed
- PanZoomBar extended version of the PanZoom control, giving an indication of zoom levels available
- Permalink creates a hyperlink to current map view
- ScaleLine a small line indicator representing the current map scale
- NavigationHistory allows the navigational history of the map to be replayed
- OverviewMap
- GetFeature/WMSGetFeatureInfo interface to query the server for features under a click
- ... also more Controls for use with vector layers

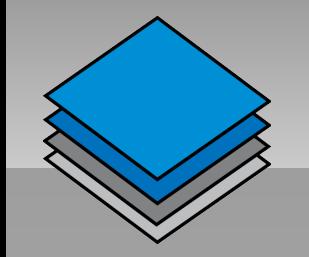

# Adding Controls

Controls are created in the standard way and added to the map, using the addControl() function

map.addControl(**new** OpenLayers.Control.LayerSwitcher());

Controls can also be specified when the map is created, this prevents the default controls from being added automatically

In this case, the PanZoomBar control was required instead of the PanZoom control (a default), to prevent the PanZoom control being added by default, the controls were specified when the map is created

```
var map = new OpenLayers.Map("map_box", {
   controls: [
     new OpenLayers.Control.Navigation(),
     new OpenLayers.Control.PanZoomBar(),
     new OpenLayers.Control.LayerSwitcher()
\blacksquare});
```
# Controlling Controls

Most controls accept a standard set of options, the two most useful are:

- div where the control will be placed
- displayProjection the projection the control will display in (this can also be set on the map as a default for all controls)

```
var map = new OpenLayers.Map("map_box", {displayProjection: wgs});
map.addControl(new OpenLayers.Control.MousePosition({
     div: $("mouse_wgs")
}));
map.addControl(new OpenLayers.Control.MousePosition({
     div: $("mouse_sm"),
     displayProjection: sm
}));
```
**<div>**Mouse Position in WGS84: **<span** id="mouse\_wgs"**></span>** in Spherical Mercator: <span id="mouse sm"></span></div>

#### Vectors, Features and Geometries

- A Geometry is the description of a geographical object
- A Feature is a combination of a Geometry with attributes, styles and other metadata
- A Vector layer is a collection of Features to be rendered on the map

Vector layers can be produced by manually creating Geometries and Features, but it is usually easier to load a data file

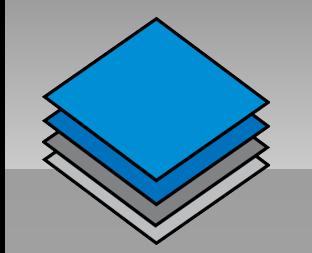

### Loading Vector Data

OpenLayers provides a number of ways to load vector data onto a map, however the 'behaviours' method has become the preferred method since version 2.8 was released

The 'behaviours' method relies on a Protocol/Format/Strategy model to request data:

- Protocol how the data is to be retrieved (HTTP or WFS)
- $\bullet$  Format the file format the data is in
- Strategy what subset of data should be displayed (eg: all data, by BBOX, in clusters, by page, or by a more specific filter)

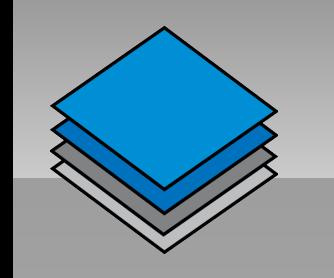

### Supported Vector Formats

- ArcXML
- GeoJSON
- GeoRSS
- GML
- GPX
- KML
- OSM
- Text (comma separated values)
- WKT

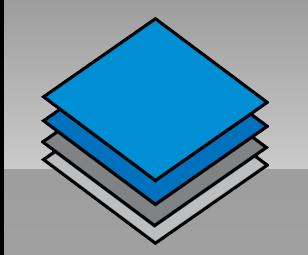

# Loading Vector Data

Data for this demo will be geotagged photos from the flickr Trig Points group

Flickr provide a **KML** feed over the **HTTP** protocol with style information as part of their API, they limit the number of features served, so we can just use a **Fixed** strategy

```
var trigpoints = new OpenLayers.Layer.Vector("Flickr Trigpoint Photos", {
     protocol: new OpenLayers.Protocol.HTTP({
         url: "http://api.flickr.com/services/feeds/geo/?
g=90227313@N00&lang=en-us&format=kml&page=1",
         format: new OpenLayers.Format.KML({extractStyles: true})
     }),
     strategies: [new OpenLayers.Strategy.Fixed()],
     Projection: wgs
});
map.addLayer(trigpoints);
```
Note: Due to browser security policies, requests for data from a different domain from that the map is hosted on are rejected

A proxying script must be used to make the request, OpenLayers supports specifying a proxy to use, set OpenLayers.ProxyHost to point to the proxy before calling any data requests

```
OpenLayers.ProxyHost = "/proxy.php?url=";
```
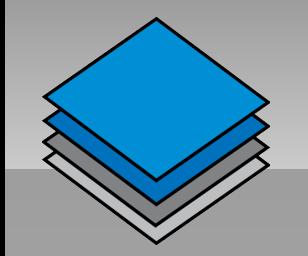

# Filtering by BBOX

For large datasets, it's not viable to serve all the data at once

If the data server supports filtering by bounding box, the BBOX strategy will request only what's on screen at the time, requesting more data as required

```
var bus = new OpenLayers.Layer.Vector("OSM Bus Stops", {
     protocol: new OpenLayers.Protocol.HTTP({
         url: "/featureserver/featureserver.cgi/bus/all.gml",
         format: new OpenLayers.Format.GML()
     }),
     strategies: [new OpenLayers.Strategy.BBOX()]
});
```
# Clustering

Points close together will usually just overlap, creating a mess in places with a high density of points. Clustering prevents this, by simplifying points that are close together

#### Clustering features is as easy as adding the Cluster Strategy to the Layer's strategies list

```
var layer = new OpenLayers.Layer.Vector(...
    strategies: |
         new OpenLayers.Strategy.BBOX(),
         new OpenLayers.Strategy.Cluster()
 ],
...);
```
Clusters can then be styled to make it obvious that the point is representing more than one feature Each feature can also be accessed programmatically

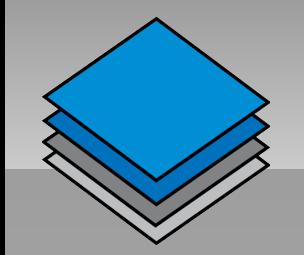

# Style

The default orange blobs are boring

OpenLayers supports a range of styling properties for all features, a full list of them is available in the OL documentation

A Style is the way a feature is drawn at a particular time

A StyleMap is a collection of styles, one of which is used, depending on the feature's state

Styles can be dynamic – they can be set using a feature's attributes, functions can also be written to process an attribute into a style property

```
var busStyle = new OpenLayers.Style({
     externalGraphic: "bus_stop.png",
     graphicWidth: 12,
     graphicHeight: 12,
     label: "${name}",
     fontSize: "10px",
     fontFamily: "Trebuchet MS, sans-serif",
     labelAlign: "lm"
});
var busStyleMap = new OpenLayers.StyleMap({
    'default' busStyle
});
var bus = new OpenLayers.Layer.Vector(...
     styleMap: busStyleMap
...);
```
The \${name} syntax tells OpenLayers to look for the 'name' property in the feature's attributes and in the Style's contexts

Style

#### Style 'Contexts'

```
var clusterbusStyle = new OpenLayers.Style({
     externalGraphic: "bus_stop.png",
     graphicWidth: "${iconSize}",
    graphicHeight: "${iconSize}",
     label: "${getName}",
 ...
}, {
     context: {
         iconSize: function (feature) {
             return 2 + feature.attributes.count*10;
         },
         getName: function (feature) {
             return feature.cluster[0].attributes.name;
 }
     }
});
```
This time, rather than querying the attributes directly, two functions are created

- iconSize queries the number of features in the cluster and returns a size for the icon
- getName gets the name attribute from the first feature in the cluster, this is then applied to the whole cluster

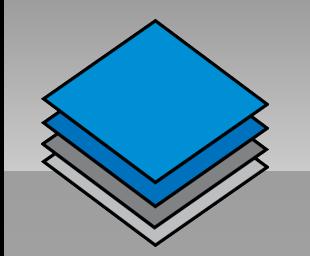

# Interacting with Vectors

Several controls are provided to select, edit and create vector features

The SelectFeature control is commonly used as a way to control pop-up creation

```
var selcontrol = new OpenLayers.Control.SelectFeature(
   bus,
\overline{\mathcal{L}} onSelect: createPopup,
     onUnselect: destroyPopup
 }
);
map.addControl(selcontrol);
selcontrol.activate();
```
The SelectFeature control will also cause the feature to become rendered with the style 'select' from the Layer's StyleMap

```
var busStyleMap = new OpenLayers.StyleMap({
    'default' busStyle,
     'select': selbusStyle
});
```
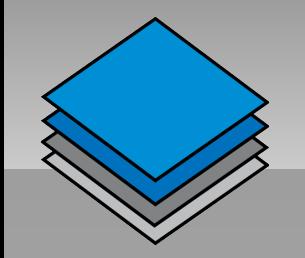

#### Popups

Popups are seen by many as an essential part of webmapping, unfortunately, they're one of OL's weak points

The code used to produce the popups in the previous example:

```
function createPopup(feature) {
     feature.popup = new OpenLayers.Popup.FramedCloud("pop",
         feature.geometry.getBounds().getCenterLonLat(),
         null,
         '<div>name: '+feature.attributes.name+'</div>',
         null,
         true,
         function() { selcontrol.unselectAll(); }
     );
     map.addPopup(feature.popup);
}
```
The parameters passed to Popup.FramedCloud are:

An internal name for the popup The LonLat position for the popup's tail The size of the popup (null if to be automatically determined) The contents of the popup An anchor for the popup (optional) If a close button is required What the close button should do

### Editing Vectors

Vector editing in OL has recently become very easy to use and configure, the EditingToolbar control handles the tedious control setup for you

First, the standard layer setup, but with the addition of the Save strategy that is set to automatically save changes:

```
var scribble = new OpenLayers.Layer.Vector("Scribble", {
     protocol: new OpenLayers.Protocol.HTTP({
         url: "/featureserver/featureserver.cgi/scribble",
         format: new OpenLayers.Format.GeoJSON()
     }),
     strategies: [
         new OpenLayers.Strategy.Fixed(),
         new OpenLayers.Strategy.Save({auto: true})
     ],
     projection: wgs
});
```
Then the edit toolbar control is created and the ModifyFeature control added to it, both are added to the map (3 DrawFeature controls are added automatically)

```
var toolbar = new OpenLayers.Control.EditingToolbar(scribble);
toolbar.addControls(new OpenLayers.Control.ModifyFeature(
     scribble, {displayClass: 'olControlModifyFeature'})
);
map.addControl(toolbar);
```
### And Finally...

This workshop has been only a small overview of OpenLayers' core features, in addition to this it also supports more interaction with vector features such as filters and geometry intersections

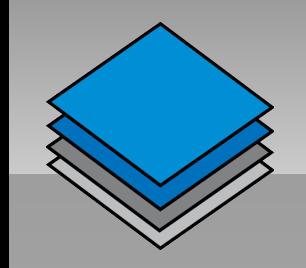

# Further Information

http://www.openlayers.org/

#### Demos

- Todays demos are at<http://sn.im/soc-ol-demos> along with all these links, this link will continue to work shortly after the conference
- Official at<http://openlayers.org/dev/examples>

#### Documentation

• http://docs.openlayers.org/